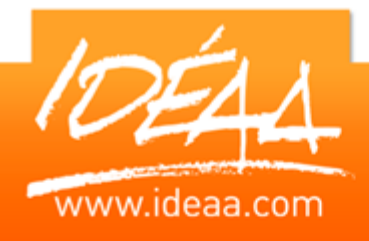

# **Réaliser des présentations efficaces avec POWERPOINT**

## **Durée** *2 jour*s

(14 heures)

## **Objectifs**

Acquérir une méthode de travail pour concevoir rapidement des présentations efficaces avec Powerpoint. Maîtriser l'insertion d'objets multimédias : Photos, vidéos, bande son.

## **Prérequis**

Avoir une bonne connaissance de l'environnement Windows.

## **Moyens pédagogiques**

Apport de connaissances théoriques et pratiques.

Applications dirigées et en autonomie. Chaque stagiaire dispose d'un ordinateur.

Une dynamique de groupe et partage d'expérience

Apports de conseils et illustration par des exemples et partage

d'expériences

Intervenants issus du monde de l'entreprise

Personnalisation et adaptation au besoin des stagiaires

## **Supports fournis**

Ce support Vidéo est fourni gratuitement à chaque stagiaire, sur une clé USB en fin de formation.

## **PARCOURS PEDAGOGIQUE**

## **L'interface de Powerpoint**

- **La barre d'outils Accès rapide**
- Utiliser le ruban pour découvrir toutes les fonctionnalités
- **Enregistrer un document sous une ancienne version**

#### **Les principes généraux**

- **Les différents modes d'affichage**
- > Créer son plan de présentation<br>> Manipulations des diapositives (
- Manipulations des diapositives (sélections, copies, impression…)
- **Les règles à respecter**

## **Les outils de création**

- Création, suppression et déplacement de diapositives
- Mise en valeur du texte
- Choisir un modèle de présentation adapté
- Utilisation du mode Plan
- **Utilisation des masques**

## **Insertion d'objets**

- **Insérer des Images, des graphiques**
- Insérer des photos, de la vidéo et du son
- **Positionner, redimensionner les différents objets<br>
Positionner, redimensionner les différents objets**
- Insérer des liens hypertextes
- $\triangleright$  Télécharger des images, des gif

## **Les objets de présentation**

- ▶ Hiérarchiser du texte dans les zones de contenu
- Utiliser Les puces, alignements, interlignes des cadres texte
- **Utiliser les styles rapides et les effets**
- ▶ Créer des diagrammes et des organigrammes avec Smart Art
- ▶ Créer, modifier, mettre en forme et disposer une forme dessinée
- $\triangleright$  Saisir dans une forme
- Aligner, répartir, faire pivoter et connecter des formes dessinées
- Grouper et dissocier
- Créer du texte vertical

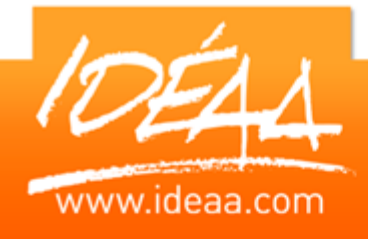

# **Réaliser des présentations efficaces avec POWERPOINT**

#### **Animer sa présentation**

- Utiliser à bon escient les effets spéciaux
- Les transitions, les compilations…
- Défilement automatique

#### **Le diaporama**

- **Tester et minuter sa présentation**
- Vérifier les effets de transition
- **Tester sa projection sur vidéo projecteur**
- **Dependience Destite de son diaporama**

#### **Les documents de présentation**

- **Imprimer des supports papiers pour l'animateur**
- **Imprimer des supports papiers pour le public**

#### **Personnaliser ses présentations**

- Modèles, arrière-plans ou masques ?
- **Personnaliser un masque**
- **Utiliser les jeux de couleurs**
- **▶ Créer ses propres modèles**
- Récupérer des modèles sur Internet

#### **Utiliser les outils de dessins**

- **Créer des schémas**
- Construire des organigrammes
- **Dissocier, regrouper un dessin**

#### **Utiliser des liens hypertextes dans une présentation**

- **Liens hypertextes et boutons d'action**
- ▶ Relier plusieurs diapos d'une même présentation
- **Lier plusieurs présentations**
- **Créer un lien avec un site web**

#### **Animer son diaporama**

- **D** Optimiser les effets de transition
- **Insérer et tester des effets d'animations**
- ▶ Créer un diaporama à emporter
- Créer une borne interactive